# مادختساب (DoV) توصلI ربع تانايبلI نيوكت ةملاكمو ISDN نم دراولا توصلا تانايب ةيتوصلا لصتملا Ï

# المحتويات

[المقدمة](#page-0-0) [قبل البدء](#page-0-1) [الاصطلاحات](#page-0-2) [المتطلبات الأساسية](#page-0-3) [المكونات المستخدمة](#page-0-4) [النظرية الأساسية](#page-1-0) [التكوين](#page-2-0) [الرسم التخطيطي للشبكة](#page-2-1) [التكوينات](#page-2-2) [التحقق من الصحة](#page-4-0) [استكشاف الأخطاء وإصلاحها](#page-4-1) [أوامر استكشاف الأخطاء وإصلاحها](#page-4-2) [إخراج تصحيح الأخطاء](#page-4-3) [معلومات ذات صلة](#page-5-0)

# <span id="page-0-0"></span>المقدمة

يزود هذا وثيقة عينة تشكيل ل يشكل معطيات عبر صوت (DoV) يستعمل ال **isdn قادم صوت معطيات** و**المتصل** صوت أمر.

# <span id="page-0-1"></span>قبل البدء

## <span id="page-0-2"></span>الاصطلاحات

للحصول على مزيد من المعلومات حول اصطلاحات المستندات، راجع [اصطلاحات تلميحات Cisco التقنية.](//www.cisco.com/en/US/tech/tk801/tk36/technologies_tech_note09186a0080121ac5.shtml)

### <span id="page-0-3"></span>المتطلبات الأساسية

لا توجد متطلبات أساسية خاصة لهذا المستند.

## <span id="page-0-4"></span>المكونات المستخدمة

تستند المعلومات الواردة في هذا المستند إلى إصدارات البرامج والمكونات المادية أدناه.

● برنامج IOS ®الإصدار 11.3 أو إصدار أحدث من Cisco.

يمكنك إستخدام أي موجه مع واجهة ISDN. على أي حال، يجب عليك التأكد من أن شركة تيلكو تدعم دوف، وأنه ● لن يكون هناك فساد في البيانات

تم إنشاء المعلومات المُقدمة في هذا المستند من الأجهزة الموجودة في بيئة معملية خاصة. بدأت جميع الأجهزة المُستخدمة في هذا المستند بتكوين ممسوح (افتراضي). إذا كنت تعمل في شبكة مباشرة، فتأكد من فهمك للتأثير المحتمل لأي أمر قبل استخدامه.

## <span id="page-1-0"></span>النظرية الأساسية

تسمح لك البيانات عبر الصوت (DOV (بإرسال البيانات عبر مكالمة صوتية باستخدام سطر ISDN. يمكن أن يدعم سطر ISDN كلا من مكالمات البيانات والمكالمات الصوتية. عادة ما يستخدم كلا الموجهين اللذين يتواصلان مع خطوط ISDN مكالمات البيانات (64 كيلوبت/ثانية أو 56 كيلوبت/ثانية). من المتوقع إنشاء المكالمات الصوتية عبر الهاتف أو الفاكس. كما يمكن إنشاء المكالمات الصوتية بواسطة جهاز متصل بمودم تناظري (على سبيل المثال، جهاز كمبيوتر يتصل باستخدام خط خدمة هاتف قديم عادي [POTS([.

في بعض الظروف، قد يكون المستخدم مهتما بتوصيل موجهين بالمكالمات الصوتية باستخدام خطوط ISDN، وخاصة عند الأخذ في الاعتبار فرق السعر بين مكالمة البيانات والنداء الصوتي. تتضمن خطوط ISDN بشكل عام رسوم لكل مكالمة (محلية، وطويلة المدى، ودولية).

في بعض الحالات، يكون سعر المكالمات الصوتية أقل من سعر مكالمات البيانات. لكي تكون الموجهات قادرة على الاتصال باستخدام المكالمات الصوتية بين خطين من خطوط ISDN، يلزم التكوين الحذر لجعل الموجهات تدرك أنه يلزم بدء المكالمات كمكالمات صوتية وأنه يجب معالجة المكالمات الصوتية الواردة كمكالمات بيانات. على الجانب الصادر (الاتصال)، أستخدم الخيار فئة الخريطة لتعريف المكالمات كمكالمات صوتية:

### اسم المتصل لفئة الخريطة

### الاتصال الصوتي

تقوم فئة الخريطة هذه بتعريف سلوك ويجب تطبيقها على واجهات ISDN حيث يلزم هذا السلوك. هنا مثال على السلوك فئة الخريطة في أوامر سلسلة المتصل أو خريطة المتصل.

### اسم المضيف لفئة خريطة المتصل لبروتوكول المتصل [بث] رقم الهاتف

### فئة خريطة فئة رقم هاتف سلسلة المتصل

راجع وثائق برنامج Cisco IOS للحصول على الصياغة الكاملة لهذين الأوامر.

على الجانب الوارد (المستدعى)، أضف الأمر isdn incoming-voice data أسفل الواجهة المادية. تذكر أنه سيتم التعامل مع كافة المكالمات الصوتية الواردة على أنها مكالمات بيانات. إذا كنت تستخدم نظاما أساسيا يدعم مكالمات المودم على BRI، لا يمكنك تكوين واجهة معينة لدعم أي من الميزتين. يمكن لواجهة معينة معالجة المكالمات الصوتية كمكالمات مودم أو المكالمات الصوتية مثل مكالمات DOV، ولكن ليس كلتيهما.

ملاحظة: من الممكن تكوين واجهة معينة لمعالجة المكالمات الصوتية كإستدعاءات مودم أو مكالمات صوتية كمكالمات DOV. ومع ذلك، يتطلب هذا تكوين إدارة تجمع الموارد (RPM(. لمزيد من المعلومات حول RPM، ارجع إلى المستند التالي: [إدارة تجمع الموارد.](//www.cisco.com/en/US/docs/ios/12_0/12_0x/feature/guide/rpm4XI1.html)

من المهم أن نفهم أن DOV لديه موثوقية محدودة. من المتوقع أن توفر مكالمة بين خطين من خطوط ISDN مسارا رقميا شاملا. إن المعدات والخطوط والمصادر الأخرى التي تستخدمها شركة الهاتف لإعداد البيانات والمكالمات الصوتية هي عادة نفسها. ولكن يمكن ان تكون مختلفة. نقل الصوت الرقمي أكثر مرونة من نقل البيانات. بالنسبة لمكالمات بيانات ISDN، تضمن شبكة الهاتف نقل البت على مسار رقمي 64 كيلوبت/ثانية أو 56 كيلوبت/ثانية. بالنسبة للمكالمات الصوتية، يمكن لشبكة الهاتف توجيه تدفق البت ومعالجته بطرق مختلفة دون التأثير على جودة الصوت، ولكن جميع البيانات تالفة عند إرسالها بهذه الطريقة. لذلك، لا يعمل DOV مع بعض خطوط ISDN. تحقق من أنه يمكن ل Telco معالجة مكالمات DOV قبل تكوين هذه الميزة، وإلا فقد ينجح إعداد الاستدعاء ولكن ستكون البيانات تالفة.

# <span id="page-2-0"></span>التكوين

في هذا القسم، تُقدّم لك معلومات تكوين الميزات الموضحة في هذا المستند.

ملاحظة: للعثور على معلومات إضافية حول الأوامر المستخدمة في هذا المستند، أستخدم [أداة بحث الأوامر](//tools.cisco.com/Support/CLILookup/cltSearchAction.do) [\(للعملاء](//tools.cisco.com/RPF/register/register.do) المسجلين فقط).

## <span id="page-2-1"></span>الرسم التخطيطي للشبكة

يستخدم هذا المستند إعداد الشبكة الموضح في الرسم التخطيطي أدناه.

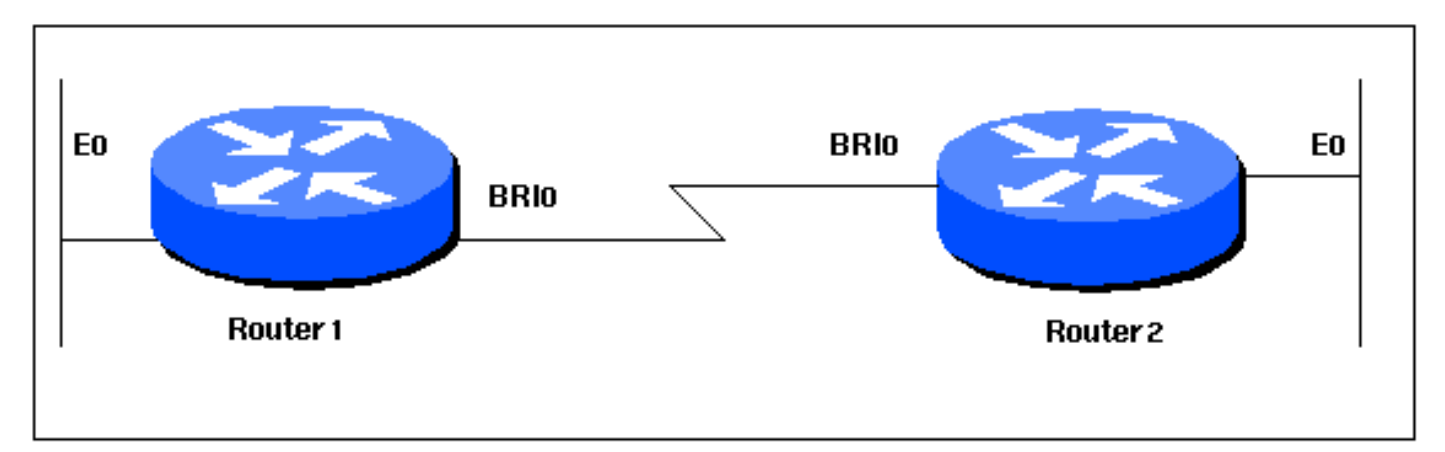

## <span id="page-2-2"></span>التكوينات

يستخدم هذا المستند التكوينات الموضحة أدناه.

#### الموجه 1

```
!
                              version 12.0
   service timestamps debug datetime msec
     service timestamps log datetime msec
                                         !
                         hostname Router1
                                         !
                             aaa new-model
   aaa authentication login default local
    aaa authentication login CONSOLE none
     aaa authentication ppp default local
          enable password somethingSecret
                                         !
     username Router2 password 0 open4me2
                            ip subnet-zero
                      no ip domain-lookup
                                         !
              isdn switch-type basic-5ess
                                         !
                      interface Ethernet0
ip address 10.10.186.133 255.255.255.240 
                no ip directed-broadcast 
                                         !
```

```
interface Serial0
                                           no ip address 
                               no ip directed-broadcast 
                                                shutdown 
                                                        !
                                        interface Serial1
                                           no ip address 
                               no ip directed-broadcast 
                                                shutdown 
                                                        !
                                           interface BRI0
                                ip unnumbered Ethernet0 
                               no ip directed-broadcast 
                                       encapsulation ppp 
                        dialer string 5556700 class DOV 
The router will use the map-class DOV when dialing --- !
   this number ! --- The map-class named DOV is defined
  below dialer load-threshold 5 outbound dialer-group 1
ppp authentication chap ! ip classless ip route 0.0.0.0
0.0.0.0 BRI0 no ip http server ! map-class dialer DOV !
 --- map class named DOV is applied to the dialer string
under ! --- the physical interface dialer voice-call ! -
   -- Outgoing call is treated as a voice call ! dialer-
            list 1 protocol ip permit ! line con 0 login
  authentication CONSOLE transport input none line aux 0
                                       line vty 0 4 ! end
```
#### الموجه 2

```
!
                             version 12.0
  service timestamps debug datetime msec
    service timestamps log datetime msec
                                         !
                         hostname Router2
                                         !
                            aaa new-model
  aaa authentication login default local
   aaa authentication login CONSOLE none
    aaa authentication ppp default local
         enable password somethingSecret
                                         !
    username Router1 password 0 open4me2
                           ip subnet-zero
                      no ip domain-lookup
                                         !
             isdn switch-type basic-5ess
                                         !
                      interface Ethernet0
ip address 10.8.186.134 255.255.255.240 
               no ip directed-broadcast 
                                         !
                        interface Serial0
                           no ip address 
               no ip directed-broadcast 
                                shutdown 
                                         !
                        interface Serial1
                           no ip address 
               no ip directed-broadcast 
                                shutdown 
                                         !
                           interface BRI0
```

```
ip unnumbered Ethernet0 
                               no ip directed-broadcast 
                                       encapsulation ppp 
                                          dialer-group 1 
                            isdn switch-type basic-5ess 
                                isdn incoming-voice data 
Incoming voice calls will be treated as data calls --- !
    ! --- An interface cannot accept modem calls and DOV
calls without RPM ppp authentication chap ! ip classless
          ip route 0.0.0.0 0.0.0.0 10.8.186.129 ip route
    10.10.186.128 255.255.255.240 BRI0 no ip http server
       dialer-list 1 protocol ip permit line con 0 login
  authentication CONSOLE transport input none line aux 0
                                       line vty 0 4 ! end
```
# <span id="page-4-0"></span>التحقق من الصحة

يوفر هذا القسم معلومات يمكنك إستخدامها للتأكد من أن التكوين يعمل بشكل صحيح.

يتم دعم بعض أوامر **العرض بواسطة** <u>[أداة مترجم الإخراج \(](https://www.cisco.com/cgi-bin/Support/OutputInterpreter/home.pl)[العملاء المسجلون فقط\)، والتي تتيح لك عرض تحليل](//tools.cisco.com/RPF/register/register.do)</u> [إخراج أمر](//tools.cisco.com/RPF/register/register.do) العرض.

```
• show isdn status - يجب أن تكون الحالة:
                                                                                  layer 1 = active
                                                           layer 2 = MULTIPLE_FRAMES_ESTABLISHED
إذا كانت الطبقة 1 غير نشطة، فقد يكون محول الأسلاك أو المنفذ تالفا أو غير موصل. إذا كانت الطبقة 2 في حالة
   TEI_ASSIGN، فلن يكون الموجه يتحدث إلى المحول. راجع <u>إستخدام الأمر show isdn status لاستكشاف</u>
     أخطاء BRI وإصلاحها للحصول على مزيد من المعلومات حول إتصالات ISDN الخاصة باستكشاف الأخطاء
                                                                                           وإصلاحها
```
# <span id="page-4-1"></span>استكشاف الأخطاء وإصلاحها

يوفر هذا القسم معلومات يمكنك استخدامها لاستكشاف أخطاء التكوين وإصلاحها.

## <span id="page-4-2"></span>أوامر استكشاف الأخطاء وإصلاحها

ملاحظة: قبل إصدار أوامر تصحيح الأخطاء، يرجى الاطلاع على [المعلومات المهمة في أوامر تصحيح الأخطاء](//www.cisco.com/en/US/tech/tk801/tk379/technologies_tech_note09186a008017874c.shtml).

- debug dialer لعرض معلومات تتعلق بسبب اي مكالمة. سيتم إستخدام هذا بشكل اساسي لتحديد ما إذا كان الموجه قد بدأ المكالمة.
	- debug isdn q931 للتحقق من إتصالات ISDN عند طلب المستخدمين معرفة ما يحدث مع إستدعاء ISDN (على سبيل المثال، إذا كان الاتصال قيد الإسقاط). يمكنك أيضا التأكد من غطاء الحامل (الذي يشير إلى ما إذا كانت المكالمة رقمية أو صوتية) من خرج تصحيح الأخطاء هذا.
		- nego ppp debug لمعرفة ما إذا كانت تفاصيل تفاوض PPP.
			- chap ppp debug للتحقق من المصادقة.

## <span id="page-4-3"></span>إخراج تصحيح الأخطاء

يظهر إخراج تصحيح الأخطاء التالي 931q isdn المكالمة المتصلة باستخدام -01soho-Maui .DOV) العميل) dials maui-nas-08 (الخادم). لاحظ أن الحد الأقصى لحامل المكالمات يشير إلى أنها مكالمات صوتية، كما هو متوقع. تم تكوين MAUI-nas-08 لمعالجة المكالمات الصوتية الواردة كمكالمات بيانات (في مقابل مكالمات المودم) وتم توصيل

#### المكالمة.

#### maui-soho-01#**ping 10.8.186.134**

.Type escape sequence to abort :Sending 5, 100-byte ICMP Echos to 10.8.186.134, timeout is 2 seconds Aug 17 15:48:12.523: ISDN BR0: **TX -> SETUP** pd = 8 callref = 0x03 *Setup message for outgoing call* Aug 17 15:48:12.531: **Bearer Capability i = 0x8090A2** *--- ! Bearer Cap indicates that the call is a Voice call(u-law) ! --- An ISDN digital call would --- ! be indicated with 0x8890 (for 64k) ! --- or 0x8890218F (for 56k)* Aug 17 15:48:12.543: Channel ID  $i = 0x83$  Aug 17 15:48:12.550: Keypad Facility  $i = '5556700'$  Aug 17 15:48:12.908: ISDN BR0: RX <-CALL\_PROC pd = 8 callref = 0x83 Aug 17 15:48:12.916: Channel ID i = 0x89 Aug 17 15:48:12.927: Locking Shift to Codeset 5 Aug 17 15:48:12.931: Codeset 5 IE 0x2A i = 0x808001038308, '555- 6700', 0x8001098001, '<' Aug 17 15:48:13.130: ISDN BR0: **RX <- CONNECT** pd = 8 callref = 0x83 *maui-nas-08 has accepted the call and responded with the ! --- CONNECT message* Aug 17 *--- !* 15:48:13.142: Locking Shift to Codeset 5 Aug 17 15:48:13.150: Codeset 5 IE 0x2A i = 0x808001038308, '555-6700', 0x8001098909, 'Connected', 0x80010B8001, '(' Aug 17 15:48:13.217: %LINK-3-UPDOWN: Interface BRI0:1, changed state to up. Aug 17 15:48:13.249: ISDN BR0: TX -> CONNECT\_ACK pd = 8 callref = 0x03 Aug 17 15:48:14.372: %LINEPROTO-5-UPDOWN: Line protocol on Interface BRI0:1, changed state to up Aug 17 15:48:19.185: %ISDN-6-CONNECT: Interface BRI0:1 is now connected to 5556700

تم الحصول على تصحيح الأخطاء التالي من MAUI-NAS-08 (الخادم). لاحظ ان غطاء الحامل يشير إلى ان المكالمة هي اتصال صوتي. تم تكوين NAS لمعالجة المكالمات الصوتية الواردة كمكالمات بيانات على تلك الواجهة.

#### maui-nas-08# Aug 17 15:48:12.765: ISDN BR2/0: **RX <- SETUP** pd = 8 callref = 0x13 *Setup message for incoming call* Aug 17 15:48:12.765: **Bearer Capability i = 0x8090A2** *--- ! Bearer Cap indicates that the call is a Voice call(u-law) ! --- An ISDN digital call would --- ! be indicated with 0x8890 (for 64k) ! --- or 0x8890218F (for 56k)* Aug 17 15:48:12.765: Channel ID  $i = 0x89$  Aug 17 15:48:12.765: Signal  $i = 0x40$  - Alerting on - pattern 0 Aug 17 15:48:12.765: Called Party Number i = 0xC1, '5556700', Plan:ISDN, Type:Subscriber(local) Aug 17 15:48:12.765: Locking Shift to Codeset 5 Aug 17 15:48:12.765: Codeset 5 IE 0x2A i = 0x808001038001118001, '<' Aug 17 15:48:12.769: ISDN BR2/0: Event: Received a DATA call from on B1 at 64 Kb/s *! --- The incoming voice call (on int bri 2/0) is treated as a data call ! --- This is configured (in interface config mode) using ! --- isdn incoming-voice data* Aug 17 15:48:12.769: ISDN BR2/0: TX -> CALL\_PROC pd = 8 callref = 0x93 Aug 17 15:48:12.773: Channel ID i = 0x89 Aug 17 15:48:12.773: %LINK-3-UPDOWN: Interface BRI2/0:1, changed state to up Aug 17 15:48:12.773: BR2/0:1 PPP: Treating connection as a callin Aug 17 15:48:12.773: BR2/0:1 PPP: Phase is ESTABLISHING, Passive Open Aug 17 15:48:12.773: BR2/0:1 LCP: State is Listen Aug 17 15:48:13.073: ISDN BR2/0: **TX -> CONNECT**  $pd = 8$  callref =  $0x93$

*The call is accepted and nas-08 responds with the CONNECT message* Aug 17 15:48:13.073: *--- !* Channel ID i = 0x89 Aug 17 15:48:13.121: ISDN BR2/0: RX <- CONNECT\_ACK pd = 8 callref = 0x13 *! -* ... *--Output omitted*

## <span id="page-5-0"></span><mark>معلومات ذات صلة</mark>

- <u>[صفحات دعم تقنية الوصول](//www.cisco.com/web/psa/technologies/index.html?c=277907760&referring_site=bodynav)</u>
- [الدعم الفني Systems Cisco](//www.cisco.com/en/US/customer/support/index.html?referring_site=bodynav)

ةمجرتلا هذه لوح

ةي الآلال تاين تان تان تان ان الماساب دنت الأمانية عام الثانية التالية تم ملابات أولان أعيمته من معت $\cup$  معدد عامل من من ميدة تاريما $\cup$ والم ميدين في عيمرية أن على مي امك ققيقا الأفال المعان المعالم في الأقال في الأفاق التي توكير المالم الما Cisco يلخت .فرتحم مجرتم اهمدقي يتلا ةيفارتحالا ةمجرتلا عم لاحلا وه ىل| اًمئاد عوجرلاب يصوُتو تامجرتلl مذه ققد نع امتيلوئسم Systems ارامستناه انالانهاني إنهاني للسابلة طربة متوقيا.